## 【参考】Microsoft Edgeで開いたWebページをInternet Explorerで開き直す方法について

## (例)Edgeで京都府電子入札システムを開いた場合

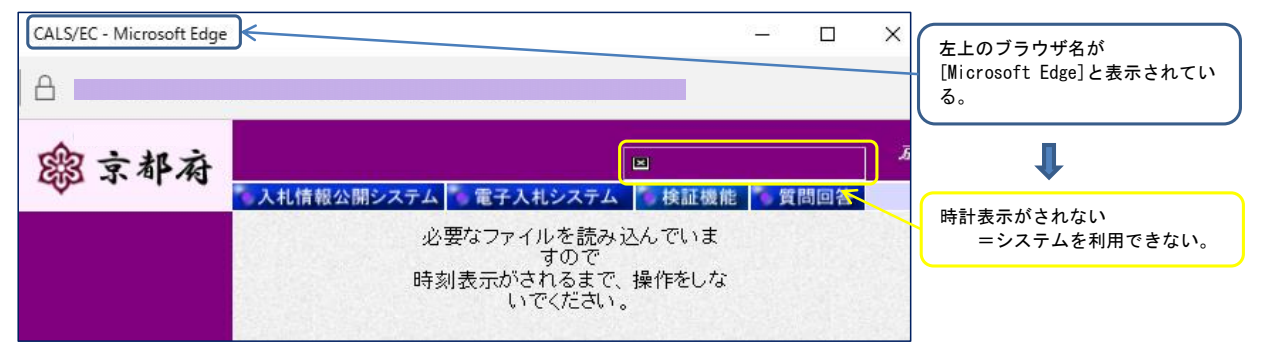

## ◇ Internet Explorerで再表示する方法について

電子入札システム「https://gprime-ebid.jp/26000/CALS/Accepter/」の画面を開いてください。

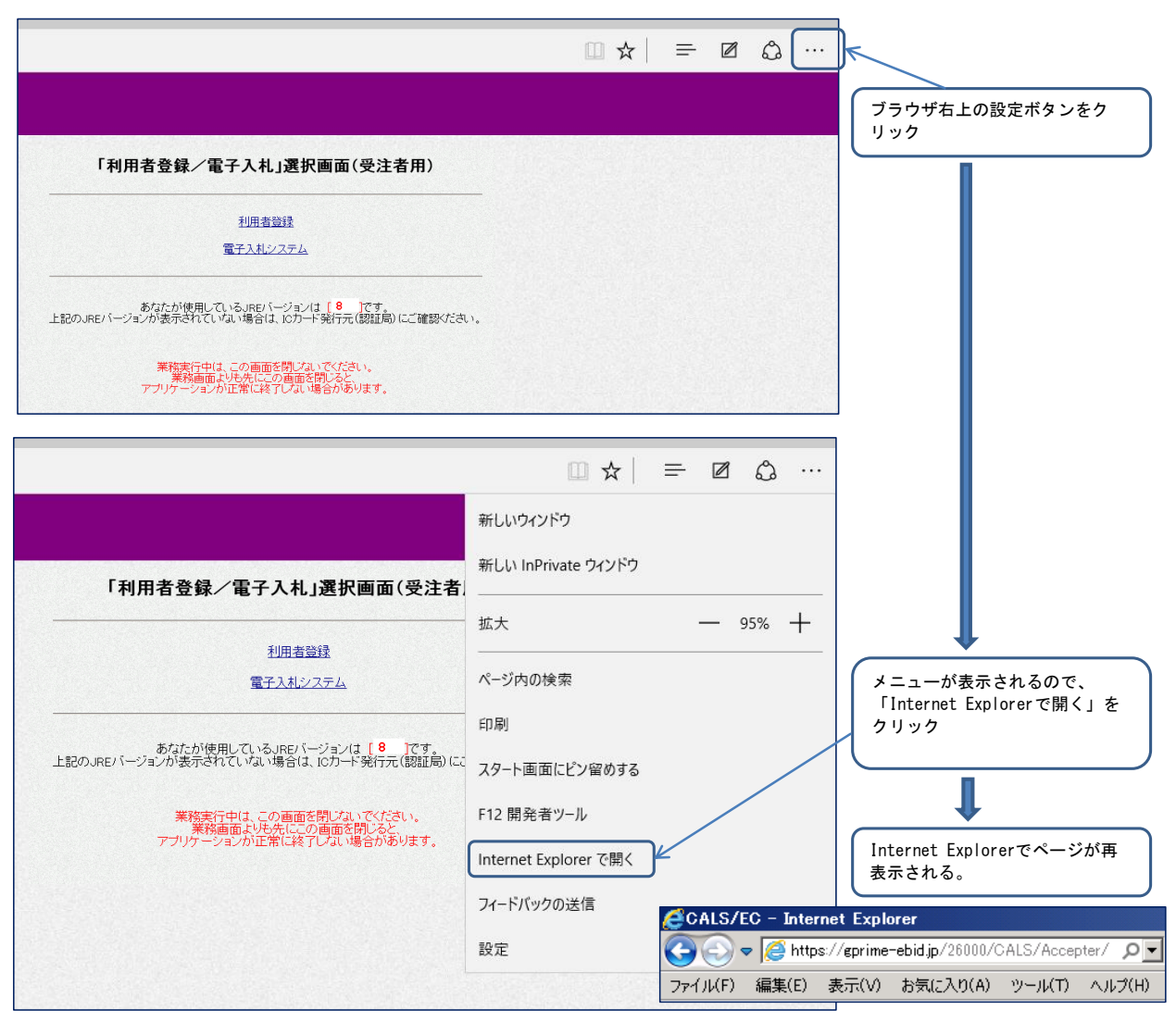